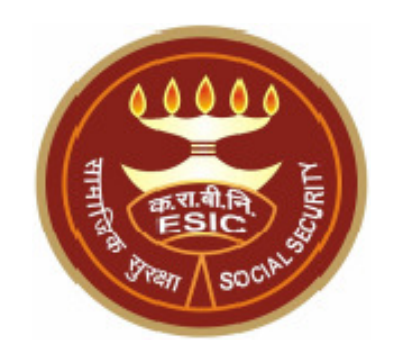

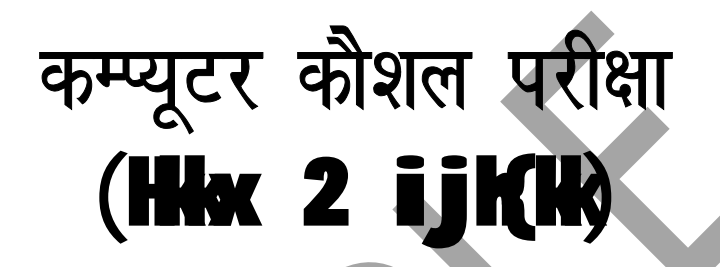

**COMPUTER SKILL TEST FOR THE POST OF UPPER DIVISION CLERK (UDC)**

# **Instructions to Candidates With "Sample Question Paper" ENGLISH AND HINDI**

**EMPLOYEES' STATE INSURANCE CORPORATION, HQRS. OFFICE, PANCHDEEP BHAWAN, C.I.G. MARG, NEW DELHI-110002.**  www.esic.nic.in

## **Table of Contents**

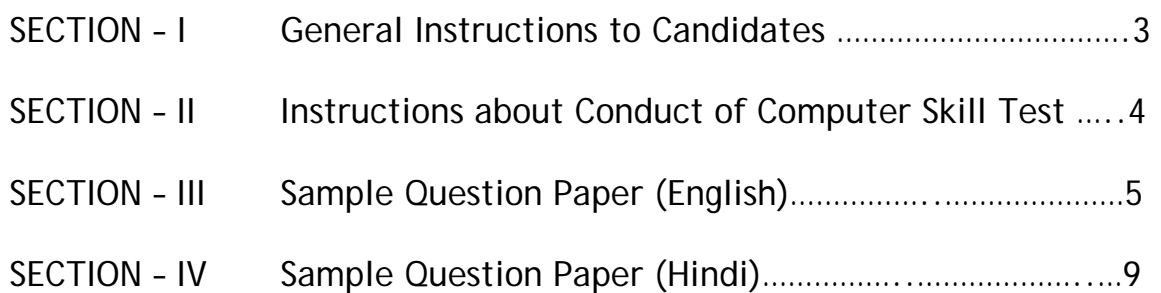

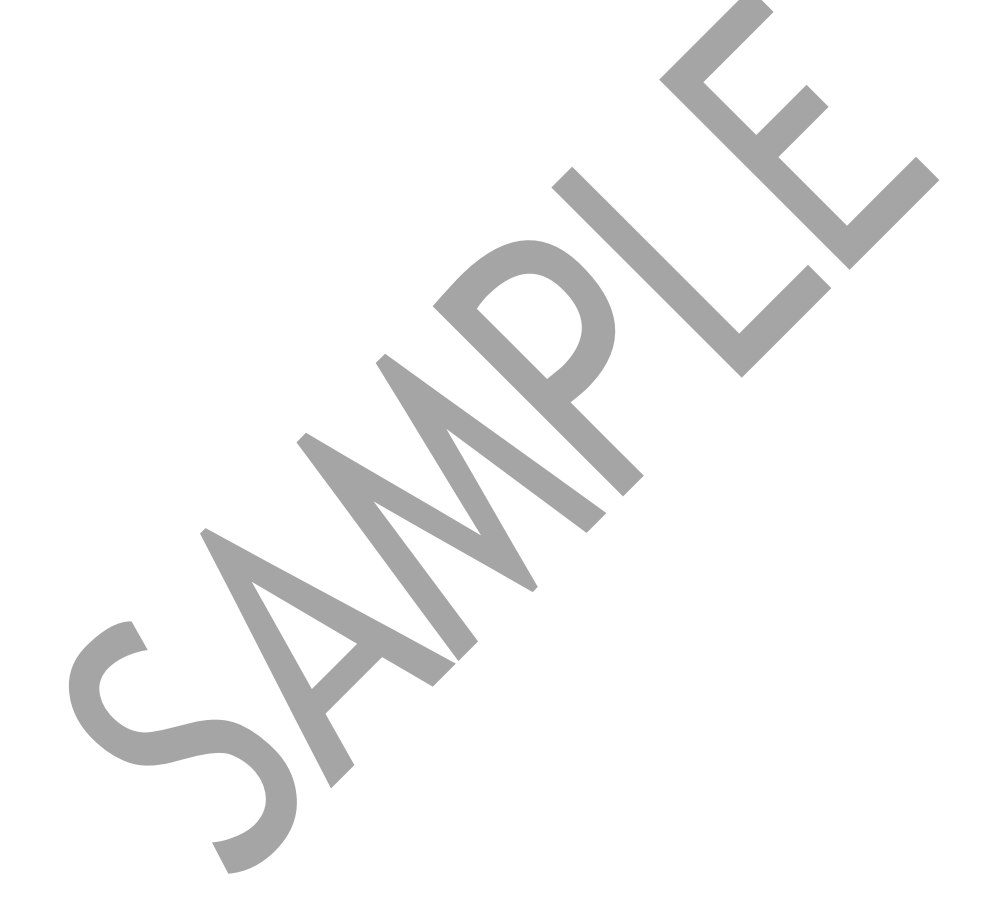

### **General Instructions to Candidates**

- 1. Before appearing for the Computer Skill Test candidates must satisfy that they fulfill the eligibility criteria for the post as laid down in the advertisement.
- 2. Candidates are allowed to appear in the Computer skill test provisionally and their candidature shall be terminated unilaterally at any stage of the recruitment process if it is found that he/she does not fulfill the eligibility criteria.
- 3. Candidates are advised to report at the examination hall at the reporting time mentioned in the Admit Card.
- 4. The candidates must bring their photo identity proof at the time of Computer Skill Test.
- 5. **The candidates are advised to bring the attested copies testimonials/documents in support of their age, educational qualification, NOC, Category/Sub Category etc. at the time of Computer Skill Test.**
- 6. Candidates will paste their self-attested recent passport size colored photograph at the space provided in second copy of the Admit Card.
- 7. Candidates will put their thumb impression and signature in second copy of Admit Card in the presence of invigilator at the time of Examination and handover the same to the invigilator.
- 8. Any candidate found using unfair means/reporting late/without original admit card (neither Duplicate Copy/Fax Copy) shall be debarred from the examination.
- 9. Candidates will not be entitled to TA/DA for appearing in the examination.
- 10.Candidates must hand over the print out of the files created duly signed by them and question paper to the invigilator before leaving the examination hall.
- 11.Candidates will not be allowed to leave the examination hall till the completion of time of examination.
- 12.Candidates are advised to preserve the copy of the Admit card till the declaration of the result.
- 13.Candidates must abide by the instructions given by the supervisor /invigilator, failure to do so will make the candidate liable to any action as ESIC may decide.
- **14. Mobile Phone, Pager and any other electronic device is strictly prohibited in the examination hall.**

### **Instructions about conduct of the Computer Skill Test**

- 1. The computer skill test examines the computer proficiency and knowledge of computer including usage of office suites and database for which questions pertaining to a letter/passage/ paragraph of about 150-200 words in **MSword**, Power Point Presentation slides in **MS-Power Point** and Table in **MS-Excel** will have to be answered within the time limits.
- 2. **The computer skill test will be of 30 minutes duration of total marks of 50.**
- 3. **The Qualifying Marks in the Computer Skill Test shall be 17 irrespective of marks obtained in each part.**
- 4. Candidates shall be provided with a system having required specifications and they should create the files on the desktop of the PC allocated to the candidate.
- 5. Candidate should mention their Roll No., Batch time & Date on the top left side of each of the page of their individual files pertaining to Power point presentation, Letter/passage/paragraph in MS-word and MS- excel sheet/work sheet/table.
- **6. After the Computer Skill Test is over the candidate must put his signature at the end of the Typed Matter in each page typed by him**
- **7.** The Power point file created by the candidate should be saved with file name as **"Roll. No.-question- no." (For Example: 110036-A.ppt).**
- **8.** The Word file created by the candidate should be saved with file name as **"Roll. No.-question- no." (For Example: 110036-B.doc).**
- **9.** The Excel sheet file created by the candidate should be saved with file name as **"Roll. No.-question- no." (For Example: 110036-C.xls).**

#### **SAMPLE QUESTION PAPER FOR COMPUTER SKILL TEST (ENGLISH)**

**Time: 30 minutes Community Community Community Community Community Community Community Community Community Community Community Community Community Community Community Community Community Community Community Community Comm** 

**Question: A Marks – 10** 

**MS-Power Point** 

Create a power point presentation comprising the content as mentioned the sample slide with formatting (Bold, Underlining, Italics and Alignment) and following guidelines:

- a) Two power point slides using the default slide type having 2 sections "Add Title" and "Add Subtitle". The text/content should be aligned as per the sample slide. Each of the slides shall comprise of the equal content approximately.
- b) Reproduce the content as mentioned in the sample below by using "Verdana" as the font type for both "Title" as well as "Subtitles" along with the font size of "54 Point" for the Title and the font size of "24 point" for the "Subtitle (Text)". The title should in "Bold" also.

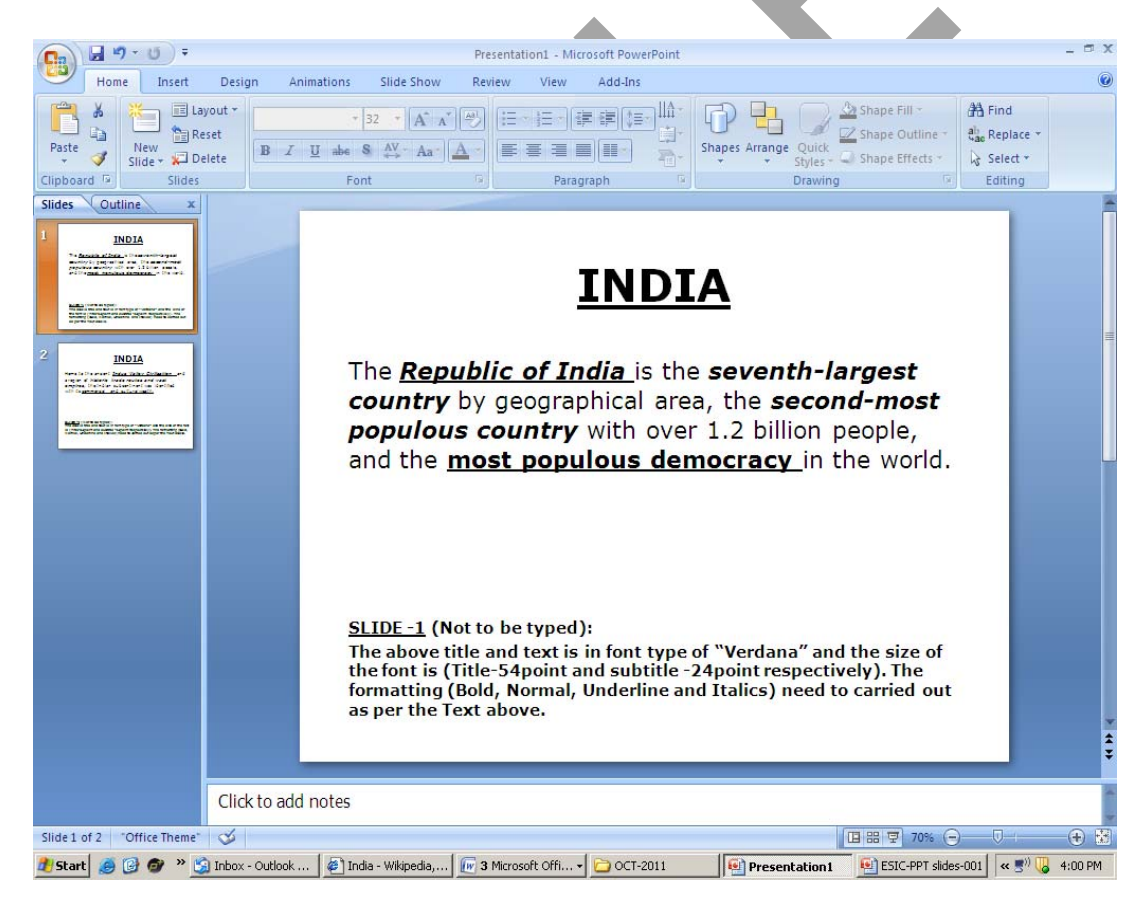

#### Recruitment to the post of Upper Division Clerk in ESI Corporation

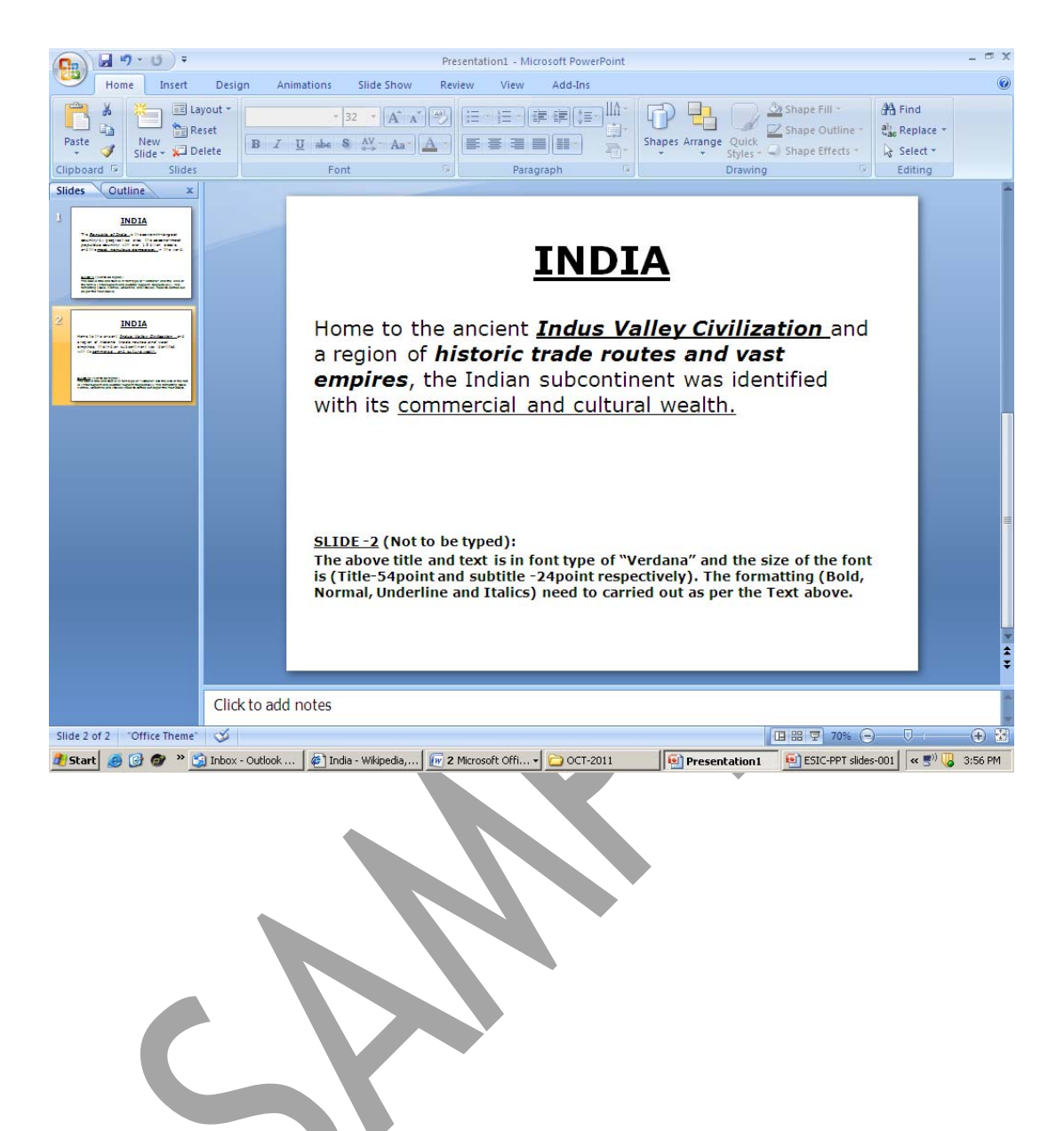

#### **MS-Word**

#### **Question: B Marks-20**

Reproduce the official letter using MS Word with the font type "Verdana" as per the format and guidelines given below, run the spell check and correct the spelling mistakes (if any) and save the file in correct format, Perform the following as per the sample.

There are 3 font sizes of "10 point", "11 point" and "12 point" and the line spacing - single and double used in the sample along with right insertion.

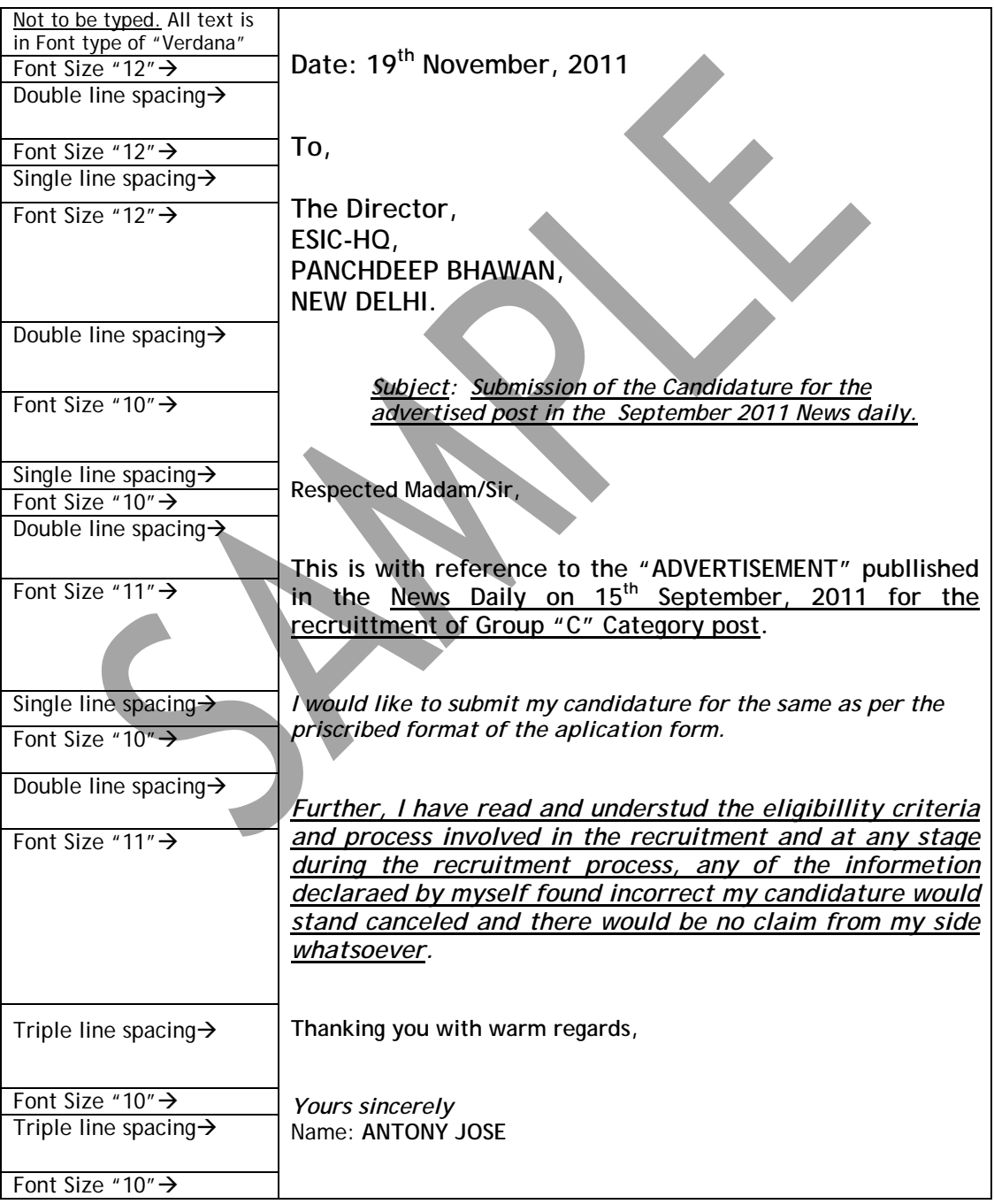

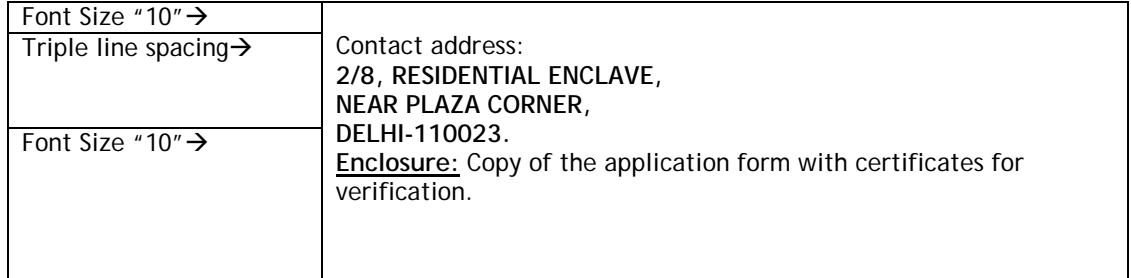

#### **MS-Excel**

#### **Question C Marks-20**

 Reproduce the following data in the Ms-Excel sheet with Center alignment, Bold , Grid line, bold outside border and Perform the Calculation using formula in Ms –Excel sheet.

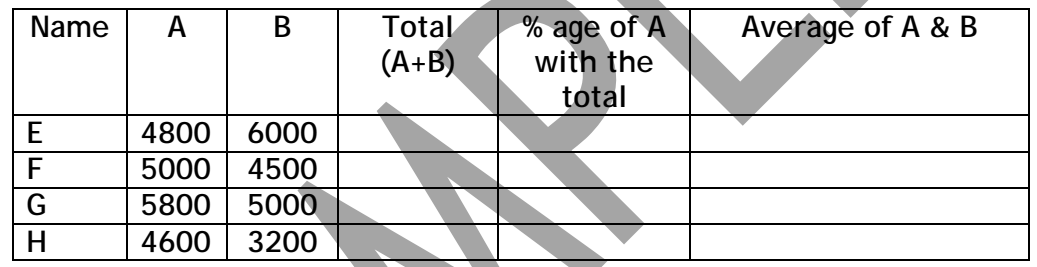

- a) Create the Excel sheet using Ms-Excel. Reproduce the heading of each of the column as mentioned in the Sample. All the heading should in Bold.
- b) Calculate the total of A and B using the formula in the desired cell.
- c) Calculate the %age of A with the total using the %age formula in the desired cell.
- d) Calculate the average of A and B using the formula in the desired cell.

## कम्प्यूटर कौशल परीक्षा

समयः 30 मिनट प्रश्न:  $A$ 

अधिकतम अंक  $-50$ 

<u>(एम. एस.- पावर प्वांइट)</u>

नमूने स्लाइड में इंगित अन्तर वातं (कन्टेन्ट) के लिए एक पावर प्वांइट प्रस्तुतिकरण फॉमेटिंग के सहित (बोल्ड, बॉडरिंग, अन्डरलाईनिंग, इटैलिक्स) एवं निम्नलिखित मार्ग निर्देशन के अर्न्तगत तैयार करें:

अ. डिफॉल्ट स्लाईड टाईप जिसमें 2 खण्ड "Add Title" एवं "Add Sub Title" दो पावर प्वांइट स्लाइड बनायें। अवतरण ⁄ कन्टेन्ट नमूना स्लाइड के अनुसार पंक्तिबद्ध होना चाहिए । प्रत्येक स्लाईड में लगभग बराबर कन्टेन्ट होने चाहिए ।

ब. निम्नलिखित का प्रयोग करते हुए टाइटिल एवं सब टाईटिल दोनों, " टाईटिल हेतु " 54 प्वाइंट के फोन्ट साईज के सहित एवं सब टाईटिल हेतु 24 फॉन्ट साईज सहित "Kruti Dev 21" फॉन्ट का प्रयोग करके निम्नलिखित दर्शाये गये नमूने के अनुसार कन्टेन्ट को रिप्रोड्यूज (प्रतिरूपित) करें। टाइटिल बोल्ड में भी होना चाहिए।

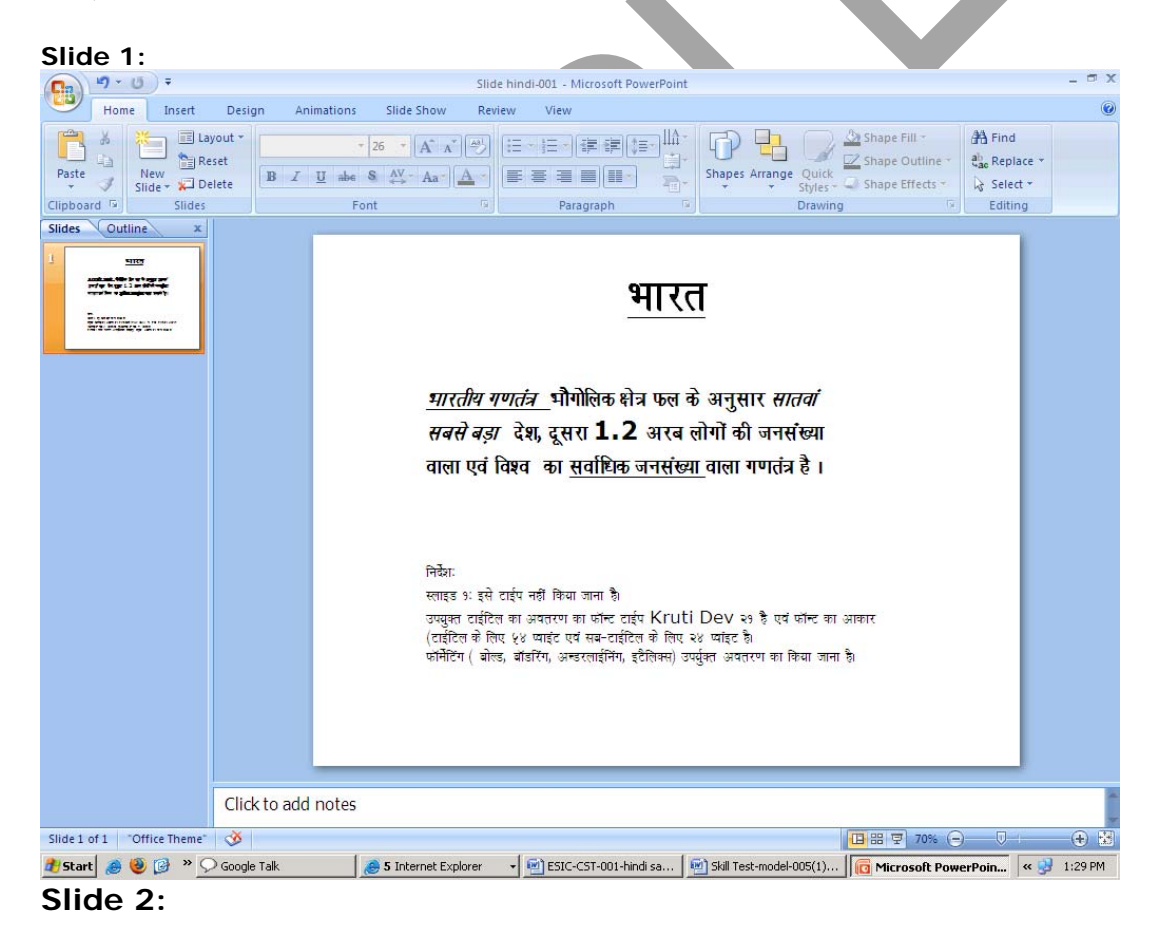

#### Recruitment to the post of Upper Division Clerk in ESI Corporation

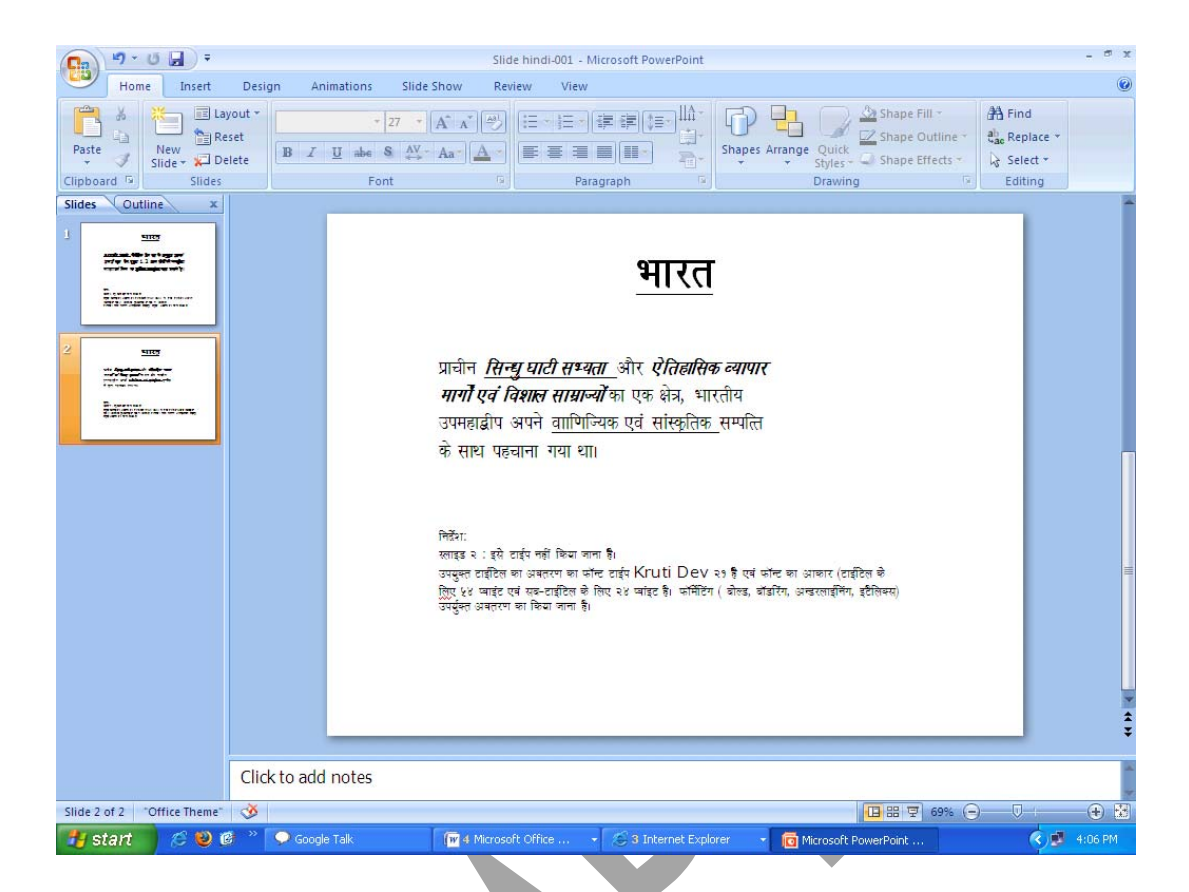

#### (एम. एस. वर्ड)

#### $\frac{1}{2}$  पश्न B

नीचे दिये गये मार्गनिर्देशों एवं फॉर्मेट के अनुसार Kruti Dev 21 फॉन्ट टाईप सहित एम. एस. वर्ड का प्रयोग करते हुए ........<br>शासकीय पत्र को प्रतिरूपित करें एवं फाईल को सही फॉर्मेट में सेव करें। निम्नलिखित नमूने के साथ निष्पादन करें।  $\lq$  '10 प्वांइट, 11 प्वांइट एवं 12प्वाइंट ये तीन फॉन्ट साईजेज हैं, एवं सिंगल लाईन स्पेसिंग एवं डबल लाईन स्पेसिंग जो कि नमूने में उपयोग किया गया है जो दाहिने तरफ इंसर्ट किया गया है।

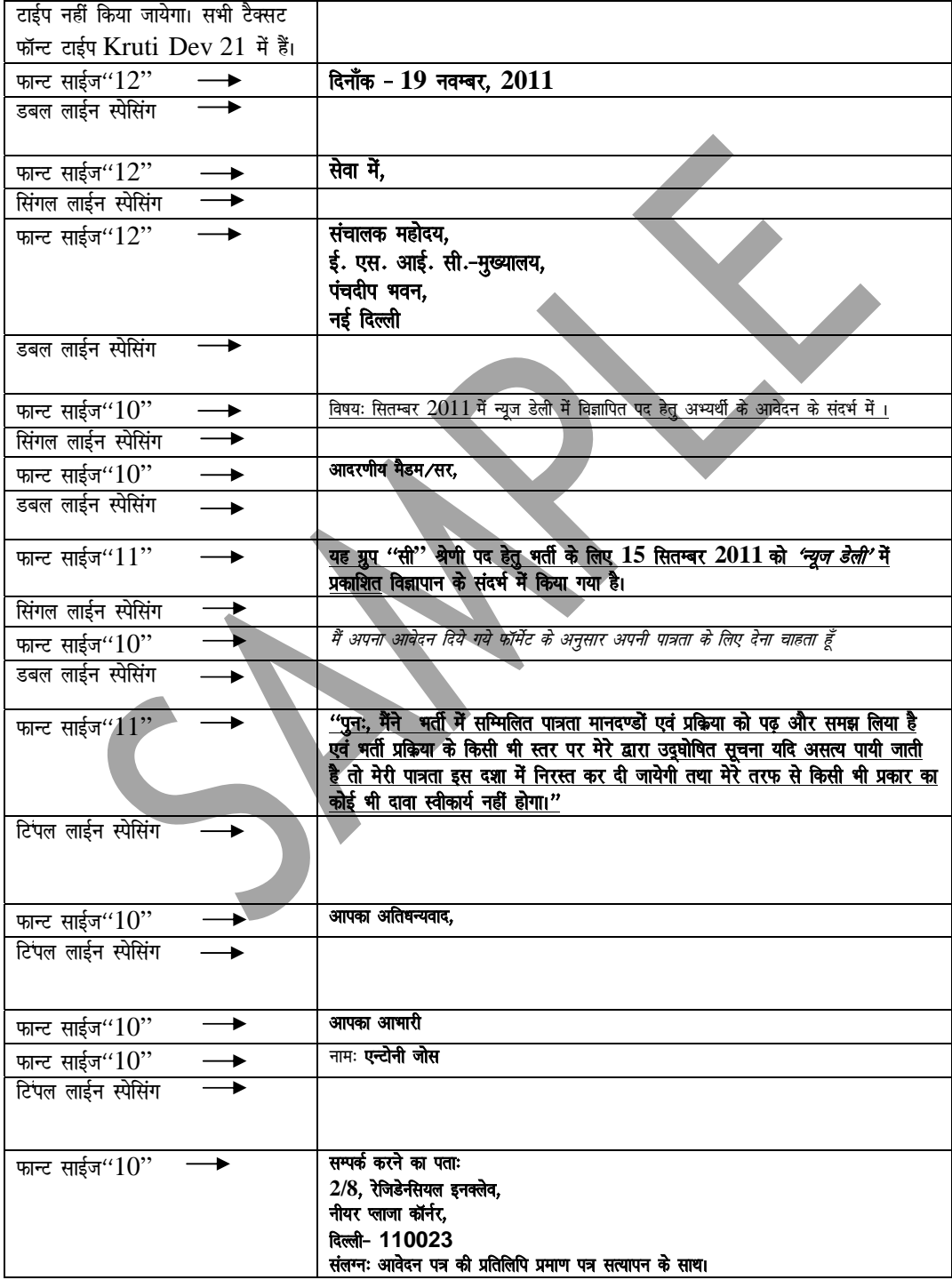

#### (एम. एस. एक्सल)

अधिकतम अंक  $-20$ 

निम्नलिखित आकड़ों को एम. एस. एक्सल सीट में सेन्टर एलांइनमेंट, बोल्ड, ग्रिडलाईन, बोल्ड आउटसाइड बॉर्डर सहित रिप्रोड्यूज (प्रतिरूपित) करें एवं एम. एस. एक्सल सीट में सूत्रों का प्रयोग करके परिकलन निष्पादन करें।

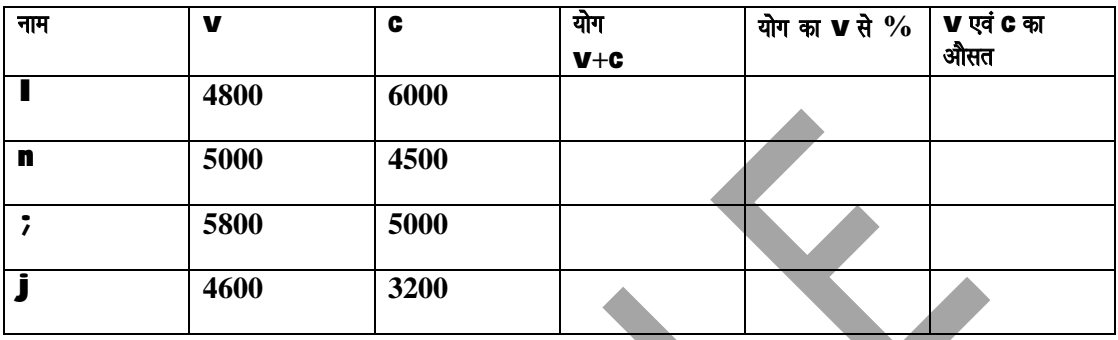

1- एम. एस. एक्सल का प्रयोग करते हुए एक्सल सीट बनायें। प्रत्येक स्तम्भ का शीर्षक नमूने के अनुसार रिप्रोड्यूज करें। सभी शीर्षक बोल्ड में होने चाहिए।

2. V एवं C का योग वांछित सेल में सूत्र का प्रयोग करते हुए परिकलन करें।

3- वॉछित सेल में प्रतिशत सूत्र का प्रयोग करते हुए योग का  $\mathbf v$  के साथ प्रतिशत का परिकलन करें।

4- वॉछित सेल में सूत्र का प्रयोग करते हुए V एवं C के औसत का परिकलन करें।

प्रश्न $C$